# Internet safety

Dan Ionita

UTwente, Services and cybersecurity (scs.utwente.ewi.nl)

## Internet fundamentals - quiz

Go to <a href="https://www.certifiedsecure.com">https://www.certifiedsecure.com</a>

• Start the "Internet fundamentals" challenge:

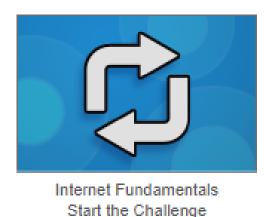

### Internet fundamentals - video

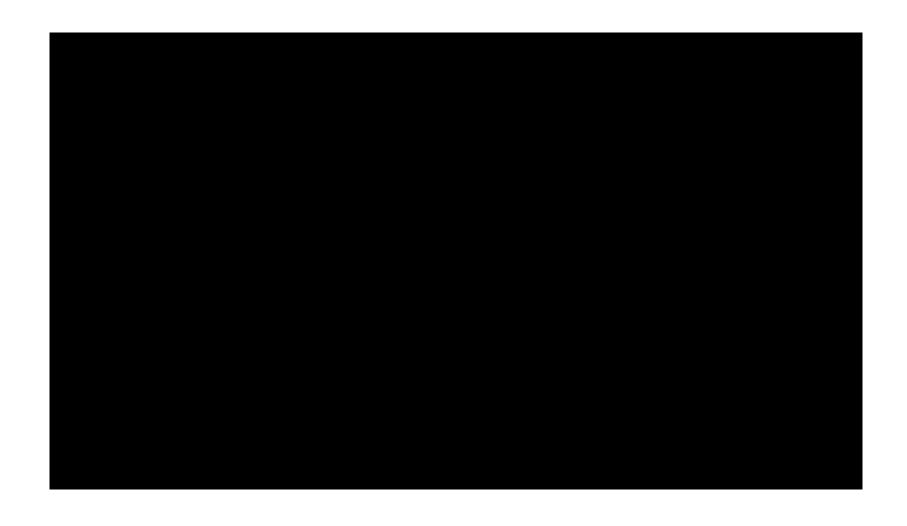

## Internet fundamentals - quiz

Now let's try again

## Phishing - quiz

Go to <a href="https://www.certifiedsecure.com">https://www.certifiedsecure.com</a>

• Start the "Don't click" challenge:

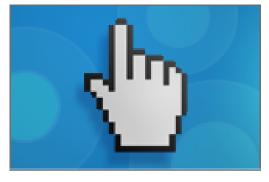

Don't click Start the Challenge

## Phishing - video

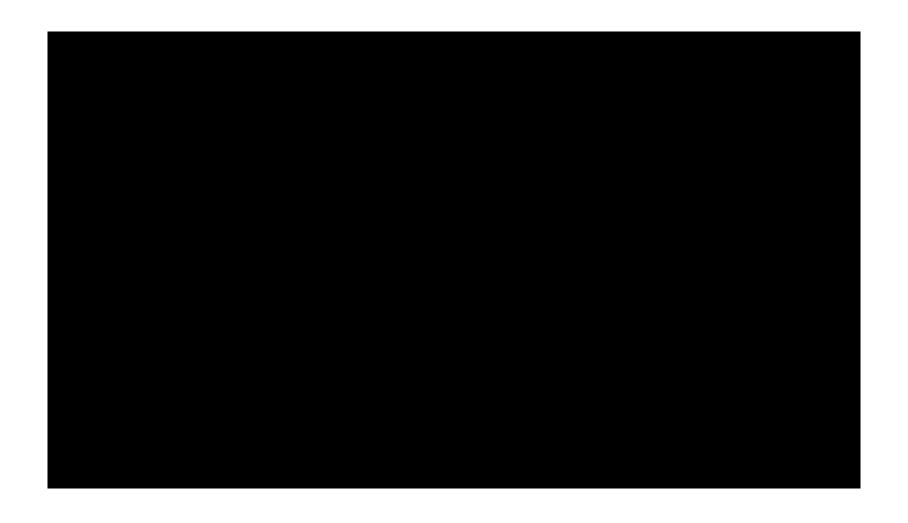

## Phishing - quiz

Now let's try again

## Safe internet - challenge

• Let's do the "Safe Internet Challenge" together

- You can continue at home with Safe Internet Plus.
- And then continue to the more advanced security topics to learn hacking.

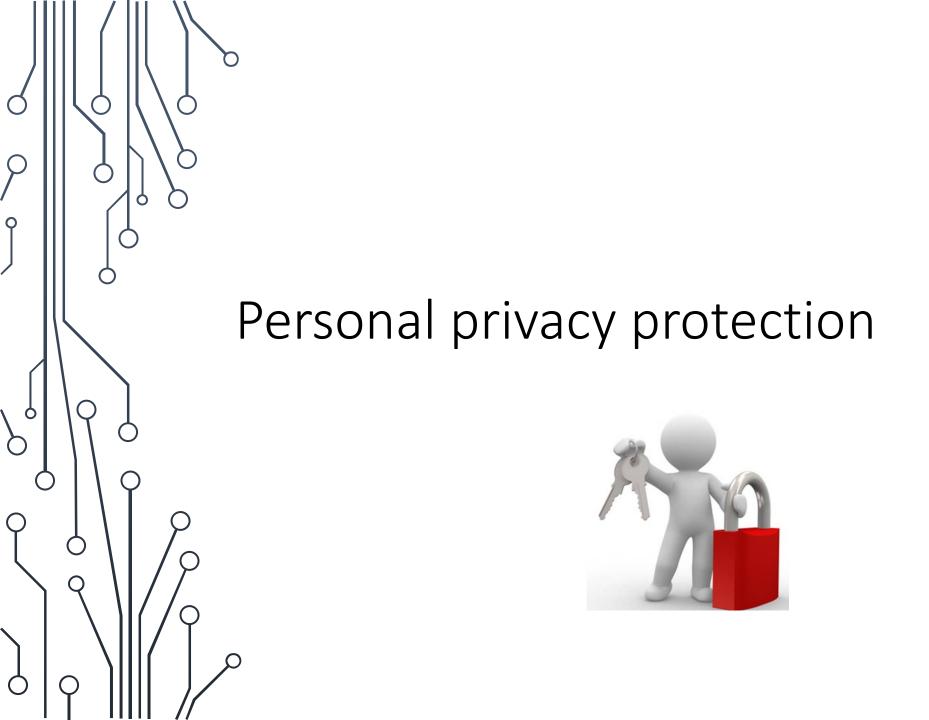

## Tips

- Keep software up-to-date
- Always check the URL
  - In the address bar
  - Under buttons and links
- Be VERY careful with attachments
- Never use weak passwords:
  - Never use a name, word, birthday, or combinations of these
  - Never re-use passwords
  - Change password after leaks (and check for leaks frequently!)
  - Password managers can help
- WiFi
  - Never enter any sensitive information (e.g. password) on a HTTP (not HTTPS) page while on public WiFi
  - Avoid navigating to sensitive websites while on public WiFi

## Tips

- Web browsing:
  - Use privacy extensions: HTTPS enforcer + anti-tracker + unshortner + anti-malware
  - https://www.privacytools.io/
- Digital identity:
  - Keep profile details private
  - Use pseudonyms

#### Advanced:

- Anonymous browsing:
  - VPN, TOR
- Encrypting files:
  - BitLocker, VeraCrypt

#### Tools

- Anti-tracking:
  - Ghostery, Privacy Badger, Disconnect, some adBlockers.
- Force HTTPS:
  - HTTPS Everywhere
- Unshortners:
  - Unshorten.link, Ghostery
- Password managers:
  - LastPass, LogMeOnce
- Anti-malware
  - Malwarebytes, Windows defender
- Password manager
  - Lastpass, 1password